# 在ISE中配置NTP身份验证

目录

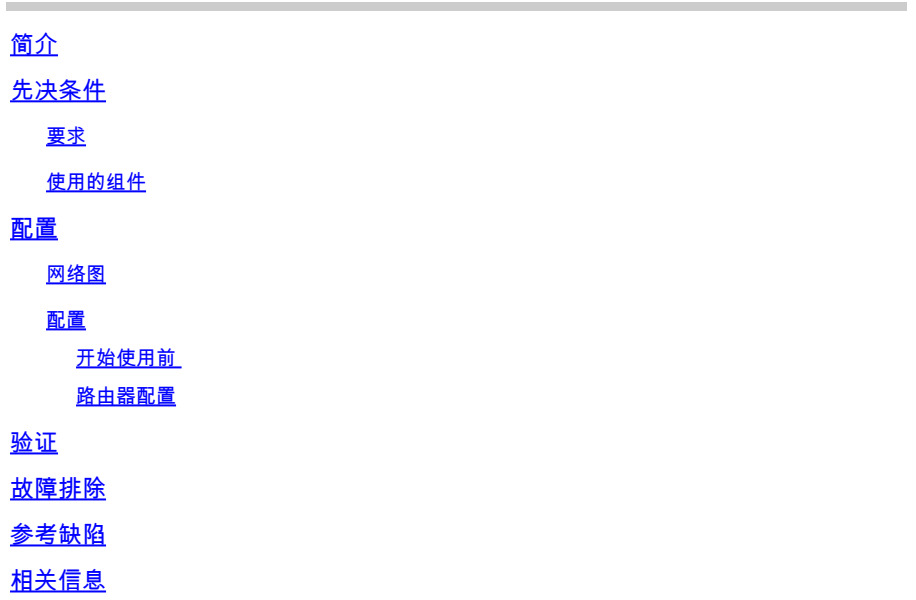

## 简介

本文档介绍如何在思科身份服务引擎(ISE)上配置NTP身份验证并排除NTP身份验证问题。

作者:Ankush Kaidalwar,思科TAC工程师。

## 先决条件

### 要求

建议您了解以下主题:

- Cisco ISE CLI配置
- 网络时间协议(NTP)基础知识

### 使用的组件

本文档中的信息基于以下软件和硬件版本:

- ISE 2.7独立节点
- CISCO2911/K9版本15.2(1)T2

本文档中的信息都是基于特定实验室环境中的设备编写的。本文档中使用的所有设备最初均采用原 始(默认)配置。如果您的网络处于活动状态,请确保您了解所有命令的潜在影响。

配置

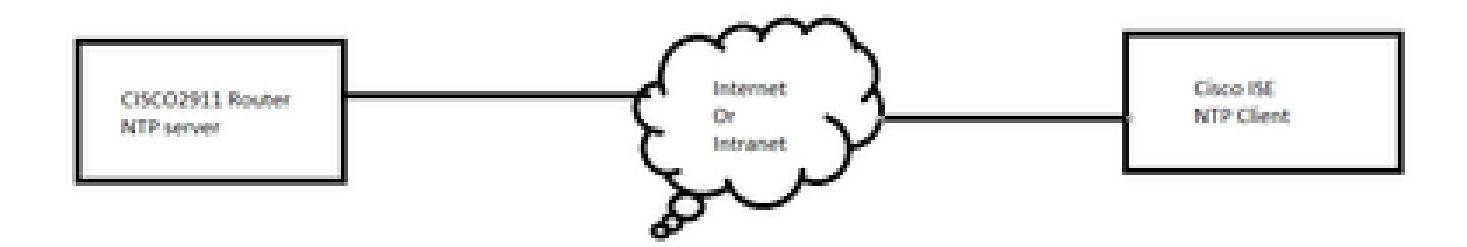

#### 配置

开始使用前

您必须分配超级管理员或系统管理员角色才能访问ISE。

确保NTP端口在ISE和NTP服务器之间的传输路径中未被阻止。

假设您在ISE上配置了NTP服务器。如果要更改NTP服务器,请导航到管理>系统>设置>系统时间。 有关短视频,您可以访问<https://www.youtube.com/watch?v=Bl7loWfb6TE>

注意:如果是分布式部署,请为所有节点选择相同的网络时间协议(NTP)服务器。为了避免节 点之间的时区问题,必须在安装每个节点时提供相同的NTP服务器名称。这可确保来自部署中 各个节点的报告和日志始终与时间戳同步。

 $\blacklozenge$ 注:不能从GUI更改时区。您可以通过CLI执行此操作,CLI需要为该特定节点重新启动ISE服 务。建议您在安装时使用首选时区(默认UTC),初始设置向导会提示您输入时区。请参阅 Cisco Bug ID [CSCvo49755](https://tools.cisco.com/bugsearch/bug/CSCvo49755)

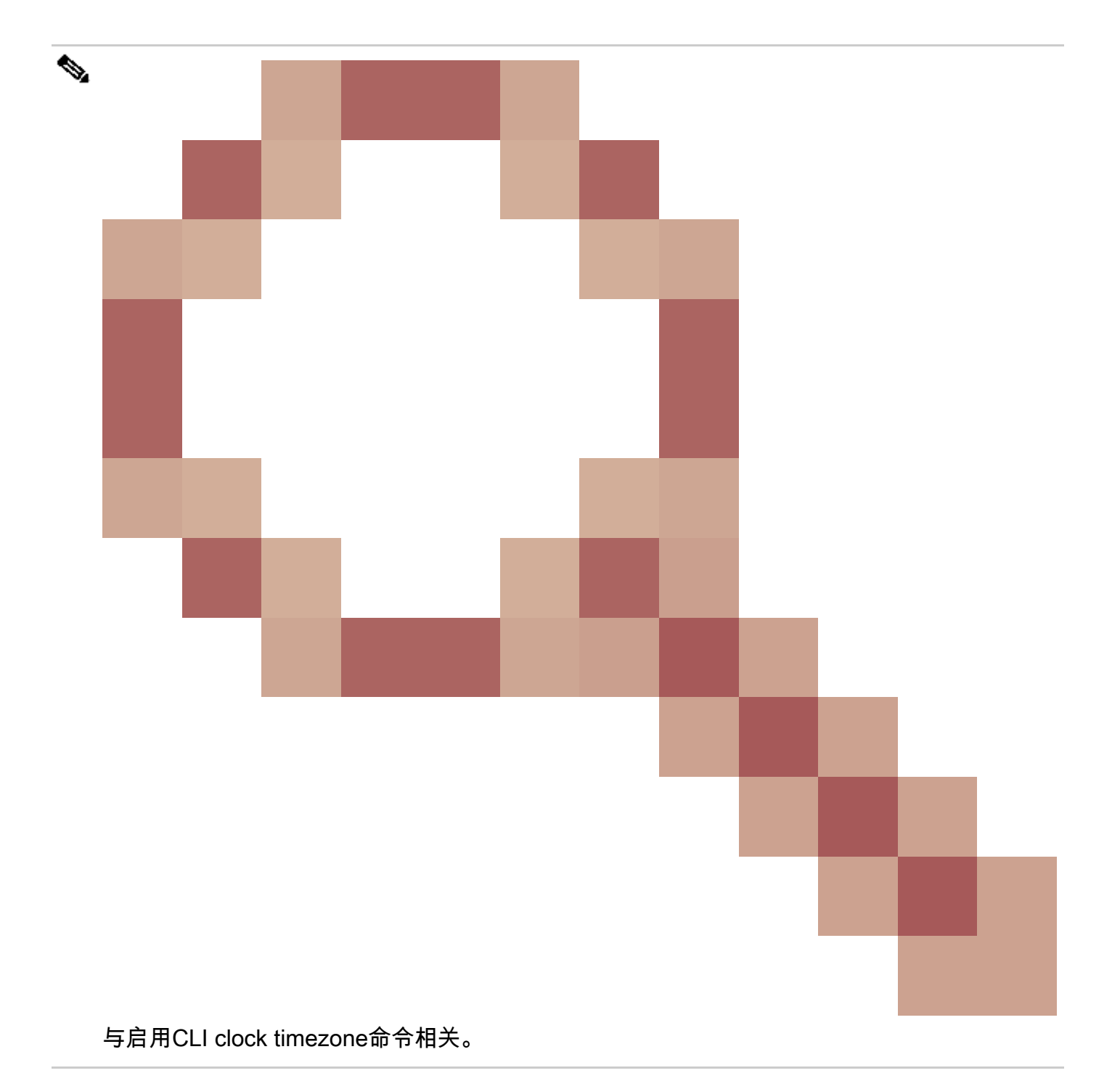

如果您的部署中有主要和辅助Cisco ISE节点,您必须登录每个节点的用户界面并配置系统时间和网 络时间协议(NTP)服务器设置。

您可以从GUI或CLI在ISE中配置NTP身份验证。

GUI步骤

步骤1:导航到Administration > System > Settings > System Time,然后单击NTP Authentication Keys,如下图所示。

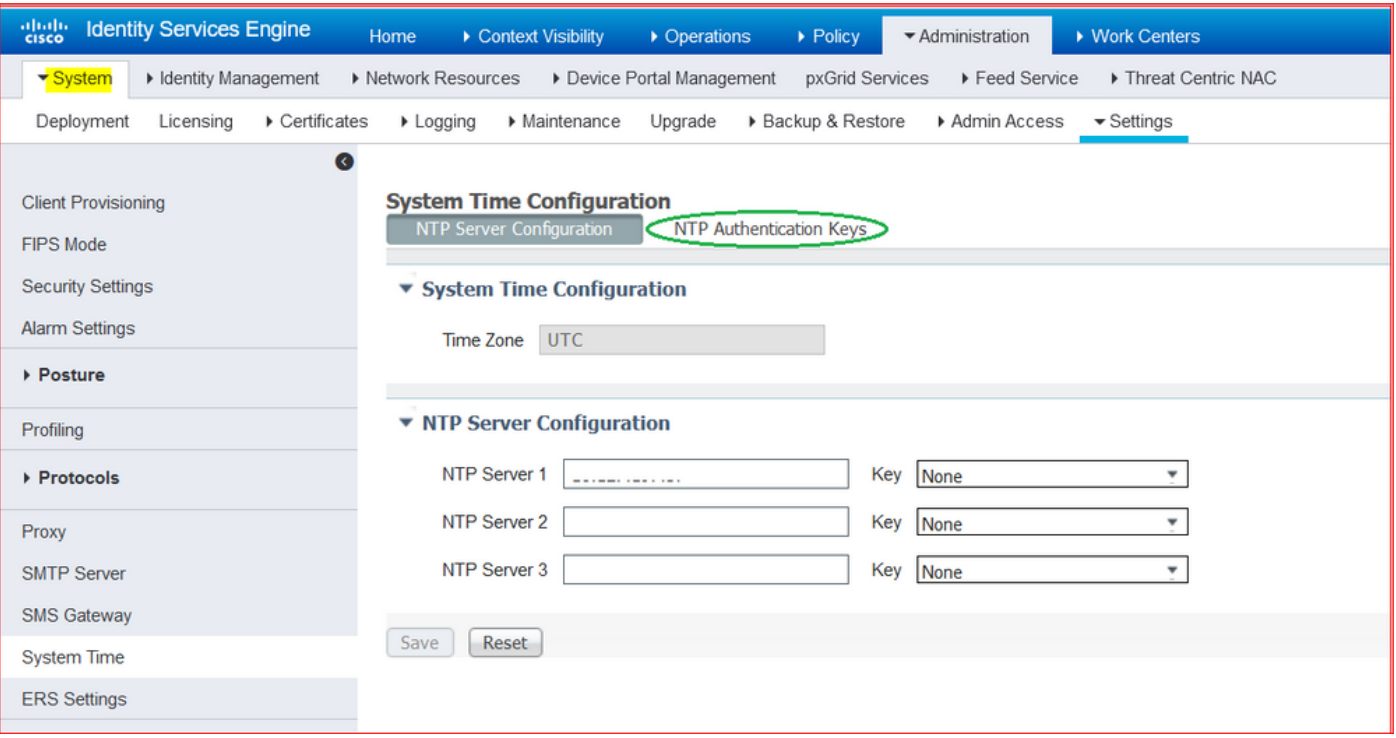

第二步:您可以在此处添加一个或多个身份验证密钥。单击Add,您将看到一个弹出窗口。此处 ,Key ID字段支持1到65535之间的数值,Key Value字段支持最多15个字母数字字符。Key Value是 用于将ISE作为NTP服务器的客户端进行身份验证的实际NTP密钥。 此外,密钥ID必须与NTP服务 器上配置的密钥ID匹配。从HMAC下拉列表中选择所需的散列消息验证代码(HMAC)值。

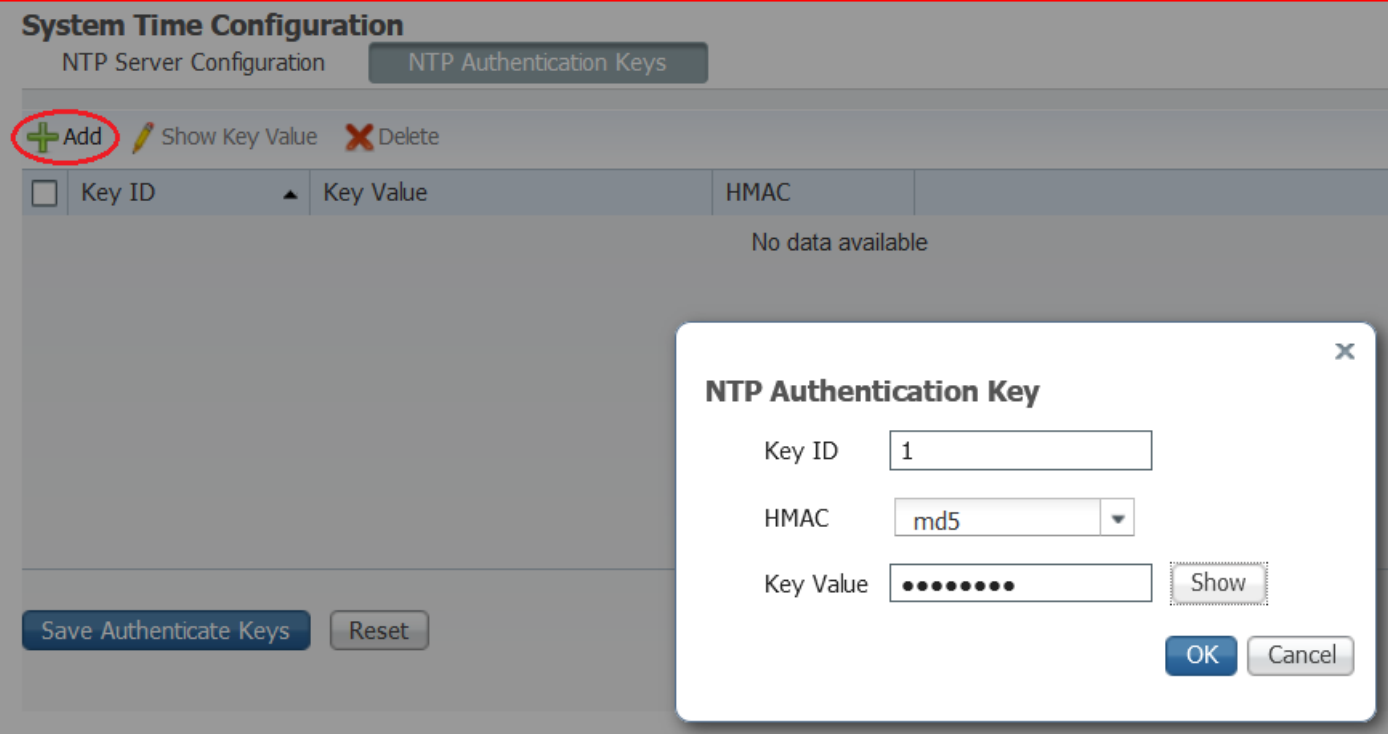

第三步: 单击OK, 然后单击Save Authentication Keys。您将返回NTP Server Configuration选项卡  $\sim$ 

第四步:现在,在密钥下拉列表中,您可以看到您在步骤3中配置的密钥ID。如果您配置了多个密钥 ID,请点击相应的密钥ID。然后单击保存。

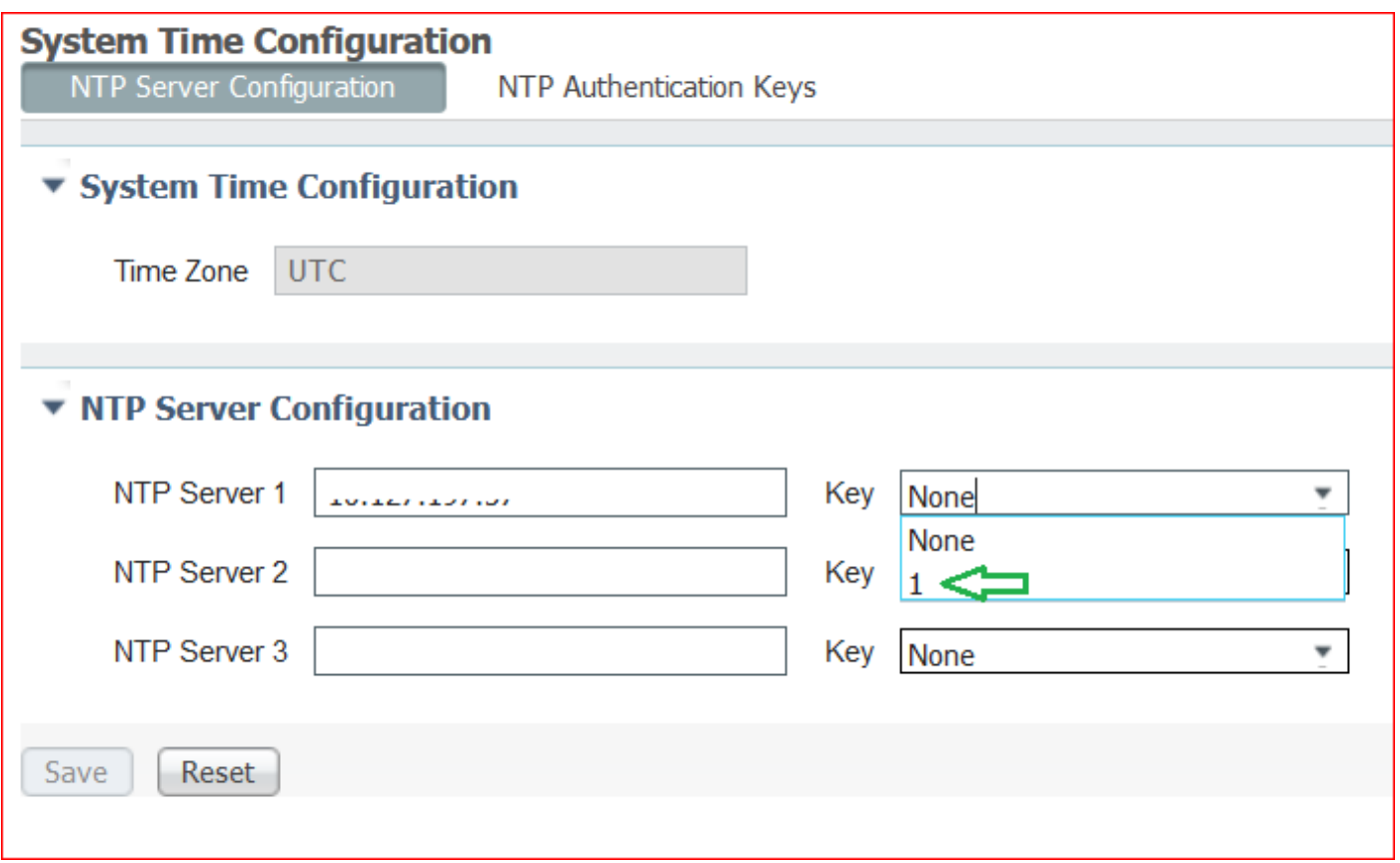

#### CLI步骤

步骤1:配置NTP身份验证密钥。

admin(config)# ntp authentication-key ? <1-65535> Key number >>> This is the Key ID admin(config)# ntp authentication-key 1 ? >>> Here you can choose the HMAC value md5 MD5 authentication sha1 SHA1 authentication sha256 SHA256 authentication sha512 SHA512 authentication admin(config)# ntp authentication-key 1 md5 ? >>> You can choose either to paste the hash of the actual hash Specifies an ENCRYPTED (hashed) key follows plain Specifies an UNENCRYPTED plain text key follows

admin(config)# ntp authentication-key 1 md5 plain Ntp123 >>> Ensure there are no spaces given at the en

#### 第二步:定义NTP服务器并关联第1步中配置的密钥ID。

admin(config)# ntp server IP/HOSTNAME ? key Peer key number <cr> Carriage return.

```
admin(config)# ntp serve IP/HOSTNAME key ?
<1-65535>
```
admin(config)# ntp serve IP/HOSTNAME key 1 ? <cr> Carriage return.

admin(config)# ntp serve IP/HOSTNAME key 1

#### 路由器配置

路由器充当NTP服务器。配置这些命令,使路由器成为具有NTP身份验证的NTP服务器。

ntp authentication-key 1 md5 Ntp123 >>> The same key that you configured on ISE ntp authenticate ntp master STRATUM

### 验证

#### 在ISE上:

使用show ntp命令。如果NTP身份验证成功,您必须看到ISE与NTP服务器同步。

admin# sh ntp Configured NTP Servers: NTP\_SERVER\_IP Reference ID : 0A6A23B1 (NTP\_SERVER\_IP) Stratum : 3 Ref time (UTC) : Fri Mar 26 09:14:31 2021 System time : 0.000008235 seconds fast of NTP time Last offset : +0.000003193 seconds RMS offset : 0.000020295 seconds Frequency : 10.472 ppm slow Residual freq : +0.000 ppm Skew : 0.018 ppm Root delay : 0.000571255 seconds Root dispersion : 0.000375993 seconds Update interval : 519.3 seconds Leap status : Normal >>> If there is any issue in NTP synchronization, it shows "Not synchronised". 210 Number of sources  $= 1$ MS Name/IP address Stratum Poll Reach LastRx Last sample =============================================================================== ^\* NTP\_SERVER\_IP 2 9 377 100 +3853ns[+7046ns] +/- 684us M indicates the mode of the source.  $\land$  server, = peer, # local reference clock. S indicates the state of the sources. \* Current time source, + Candidate, x False ticker, ? Connectivity lost, ~ Too much variability Warning: Output results can conflict at the time of changing synchronization.

## 故障排除

本节提供可用于对配置进行故障排除的信息。

- 1. 如果NTP身份验证不起作用,首先要确保ISE和NTP服务器之间的可达性。
- 2. 确保ISE和NTP服务器上的密钥ID配置匹配。
- 3. 确保密钥ID在NTP服务器上配置为trusted-key。
- 4. ISE的早期版本(如2.4和2.6)支持ntp trusted-key命令。请确保已在这些ISE版本上将NTP密 钥配置为trusted-key。
- 5. ISE 2.7引入了NTP同步行为的更改。以前的版本使用ntpd,而2.7及更高版本则使用 chronoy。Chrony与ntpd的要求不同。其中最值得注意的一点是,当ntpd与根色散高达10秒的 服务器同步时,仅当根色散低于3秒时进行同步。这会导致能够同步升级前的NTP服务器在 2.7上失去同步,且没有任何明显原因。

由于此更改,如果使用Windows NTP服务器,NTP同步问题会经常出现,因为它们报告非常 大的根色散(3秒或更长时间),这会导致计时器忽略NTP服务器以太不准确。

## 参考缺陷

Cisco Bug ID [CSCvw78019](https://bst.cloudapps.cisco.com/bugsearch/bug/CSCvw78019/)

Cisco Bug ID [CSCvw03693](https://bst.cloudapps.cisco.com/bugsearch/bug/CSCvw03693)

## 相关信息

• [网络时间协议 \(NTP\) 问题故障排除和调试指南](https://www.cisco.com/c/zh_cn/support/docs/ip/network-time-protocol-ntp/116161-trouble-ntp-00.html)

#### 关于此翻译

思科采用人工翻译与机器翻译相结合的方式将此文档翻译成不同语言,希望全球的用户都能通过各 自的语言得到支持性的内容。

请注意:即使是最好的机器翻译,其准确度也不及专业翻译人员的水平。

Cisco Systems, Inc. 对于翻译的准确性不承担任何责任,并建议您总是参考英文原始文档(已提供 链接)。